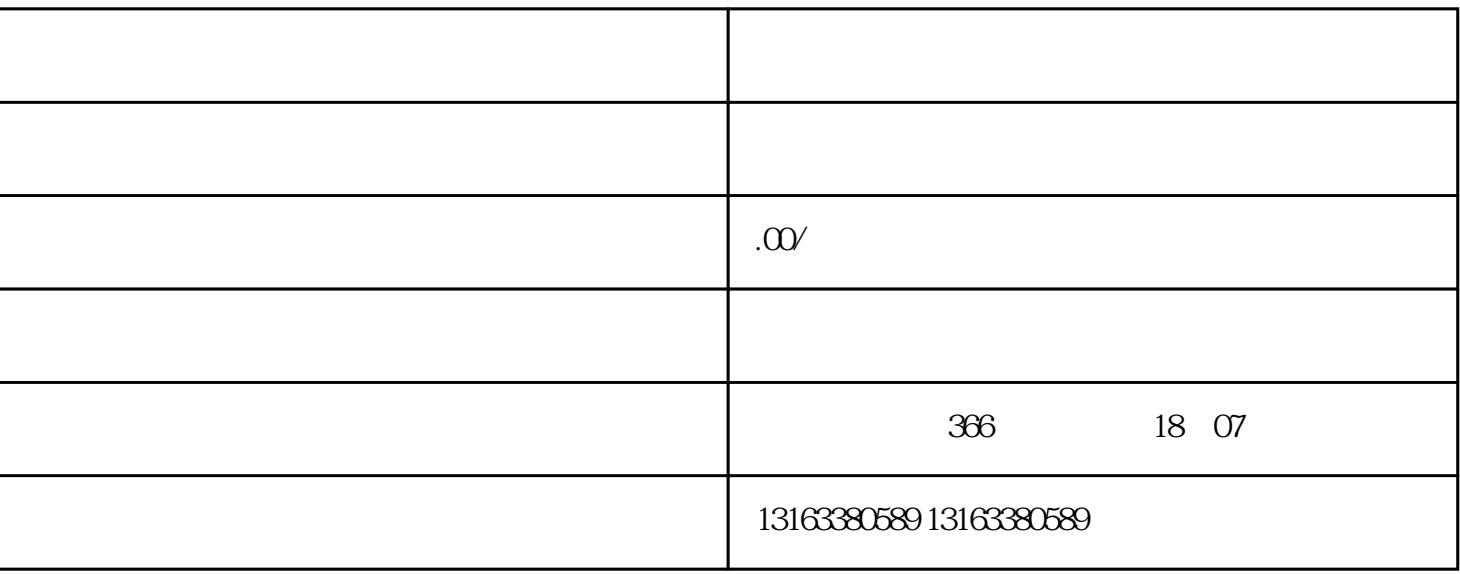

在微信公众平台账号的管理页面,找到"增加功能"菜单,选择"视频号"功能进行申请。填写申请信

 $\frac{a}{k}$ , where  $\frac{a}{k}$ 

1. 准备好所需材料和资质

 $2 \angle$ 

 $3 \sim$ 

 $4.$ 

- 通过企业资质认证的个人账号或企业账号;

- 拥有一定的粉丝基础,至少满足微信方面的要求。

- 具备一定的视频内容创作能力;

 $5.$ 

6. 发布内容并互动

 $2.$ 

 $1.$ 

 $3.$